## **KU Assessment System Online (ASO) Quick Reference**

for the Degree-Level Assessment Process (Updated in September 2015)

This reference is prepared to help you submit your degree-level assessment annual report. Detail instruction on the assessment process and use of ASO is available in [the full-version user manual.](https://assessment.drupal.ku.edu/aso-departmental-access)

**Step 1:** Check [the departmental ASO access list](https://assessment.drupal.ku.edu/aso-departmental-access) to ensure that you have proper access to the system. If you are not listed, please contact Ying Xiong at  $\frac{y}{\text{xi0}}$  which was the your account.

**Step 2:** Once you have your user account, copy and paste [http://ku.compliance-assist.com](http://ku.compliance-assist.com/) into your web browser and login with your KU online ID and Password.

**Step 3:** Click on "Planning" on the left side of the landing page.

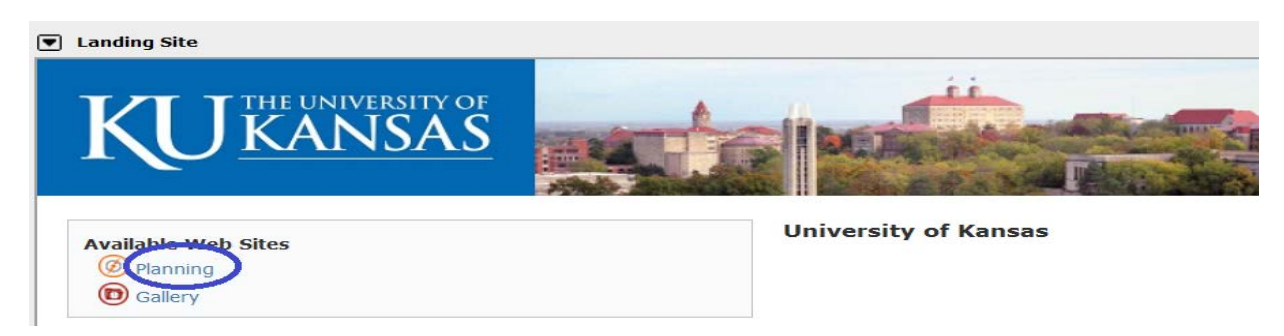

**Step 4:** Click on "My Dashboard" on the menu bar at the top of the web page.

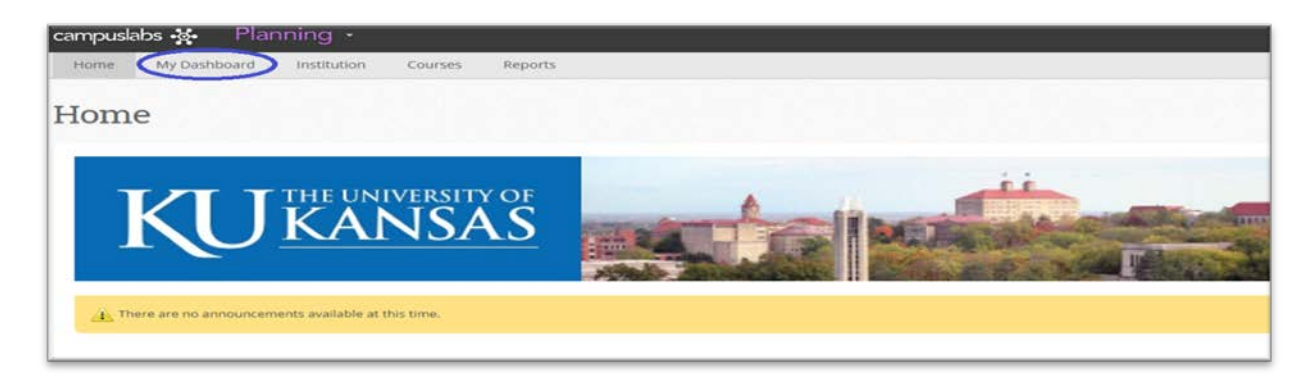

**Step 5**: Click on the "Degree-Level Assessments" tab to view your degree-level learning outcomes, assessment plans and annual reports.

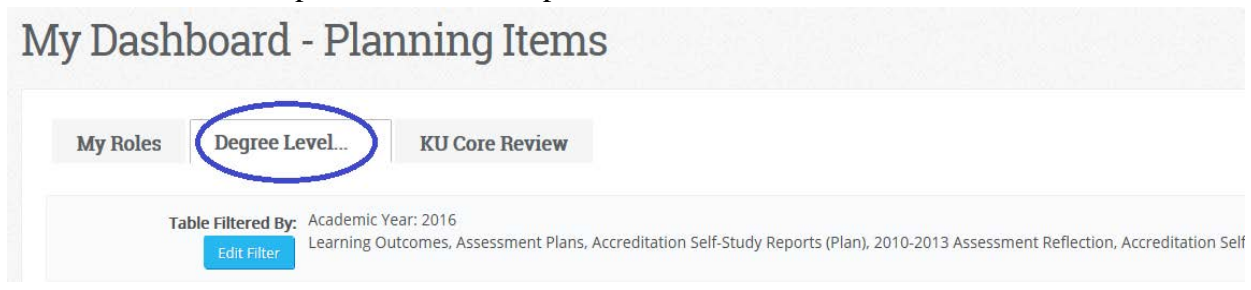

**Step 6:** Click the degree program you want to view and use "Edit Filter" to select an appropriate academic year (please choose **"Academic Year: All"** to view all).

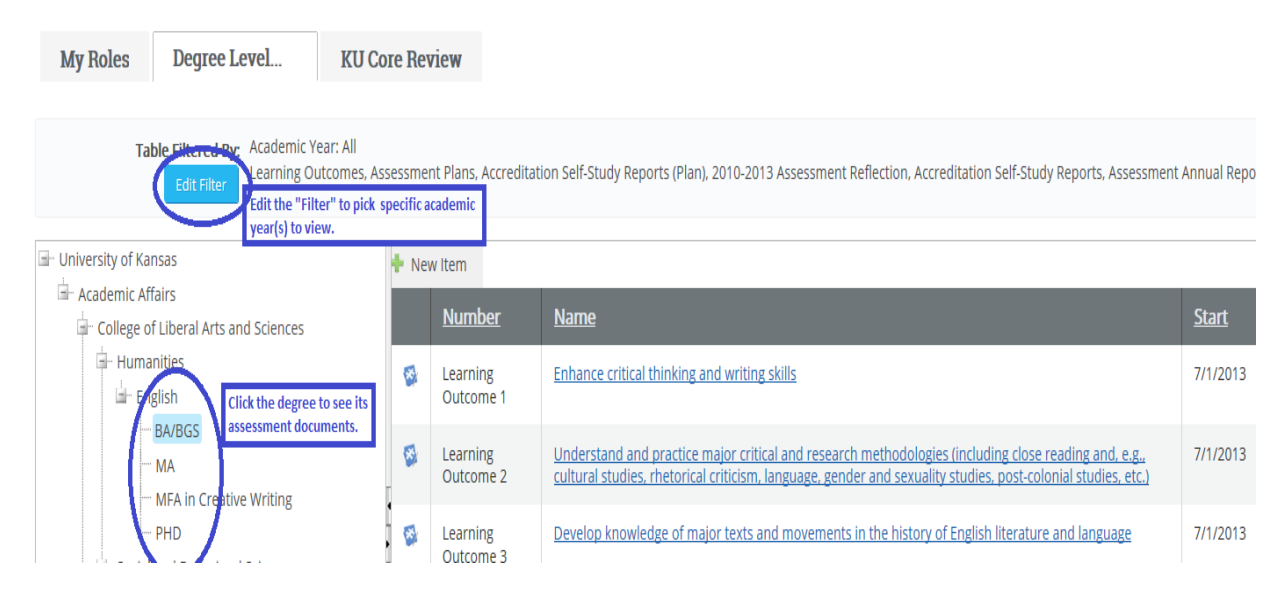

**Step 7:** Click the link "2014-2015 Assessment Annual Report (highlighted in green as shown below) to enter your assessment information collected from fall 2014 and spring 2015 by Nov. 13<sup>th</sup>, 2015.

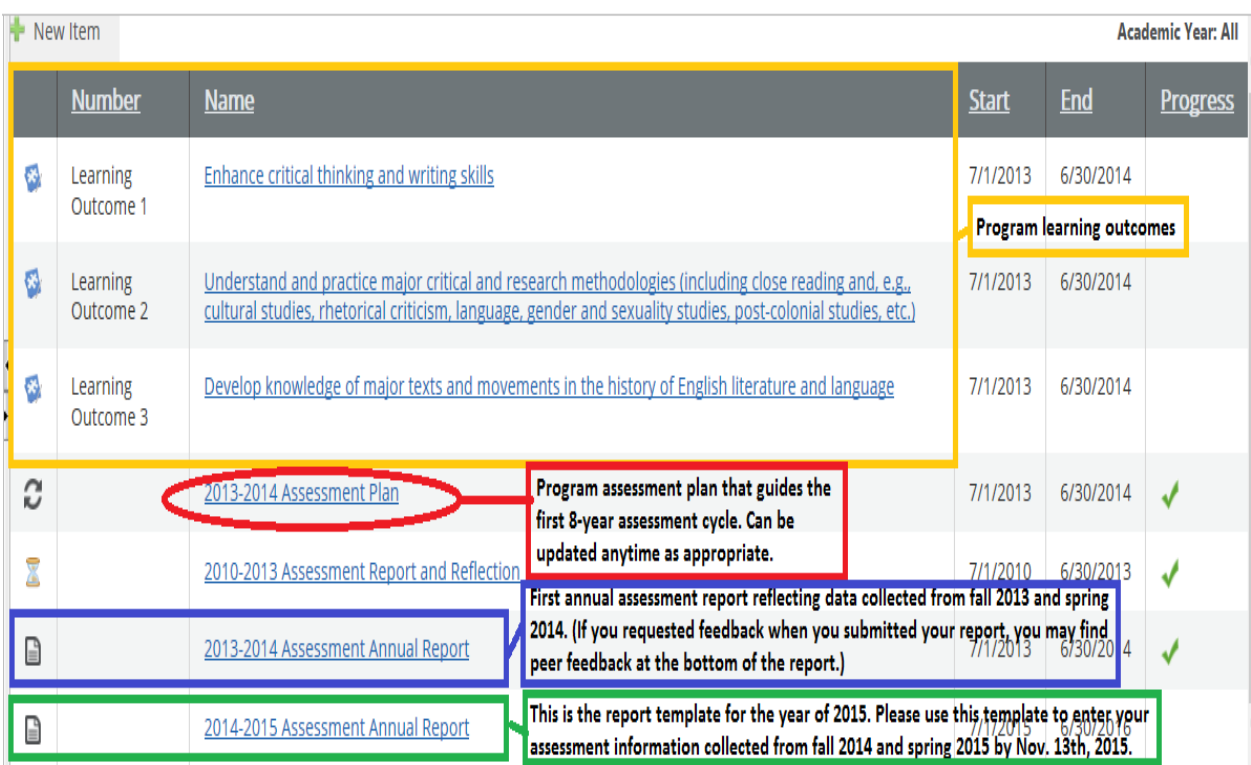

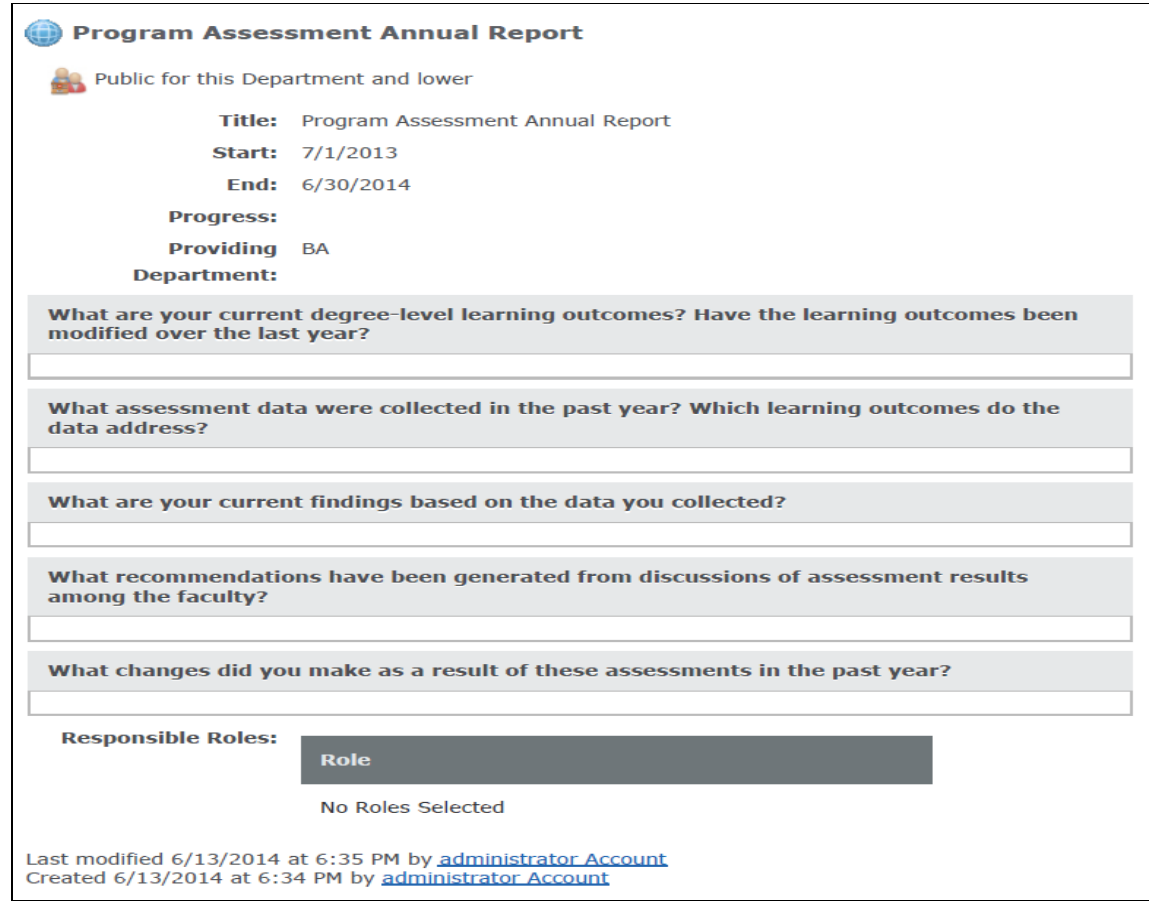

## **Support and Resources:**

Please feel free to contact Ying Xiong at  $yxiom@ku.edu$  to schedule one-on-one consultations regarding the degree-level assessment process and its online submission. More information about assessment support and resources can be found at [http://assessment.ku.edu.](http://assessment.ku.edu/)

## **Assessment Lunch Sessions**

CTE will facilitate multiple peer sessions for units to share and learn how assessment is conducted by different programs. The Learning Outcomes Lunch Sessions (LOLs), titled "*From My Work to Our Work*," will start with a short presentation featuring different local program assessment models, continue with discussions surrounding common challenges and questions, and end with useful resources and support on campus.

All peer sessions will be held at **CTE in 135 Budig from 12:00-1:00 pm**, and lunch will be provided. All the sessions will be facilitated in a similar fashion, and you need to attend only once. Register online at: [https://kuoirp.wufoo.com/forms/learning-outcomes-lunch-sessions/.](https://kuoirp.wufoo.com/forms/learning-outcomes-lunch-sessions/)

- Friday, October  $9<sup>th</sup>$ , 2015
- Thursday, October  $22<sup>nd</sup>$ , 2015
- Wednesday, October 28th, 2015
- Tuesday, November 3rd, 2015